#### Developing Extensions With Security in Mind

Tutorial

Henning Pingel <henning@typo3.org>

> T3CON08, Berlin October 09, 2008

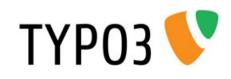

(Last update of slides: October 16, 2008)

#### Welcome!

#### Have a great time at T3CON08!

**Developing extensions with security in mind** Henning Pingel, October 09, 2008, T3CON08

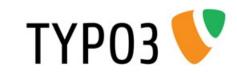

#### Overview

- Intro
- Dangers of URI Tampering
- Demystifying HTTP Requests
- Coffee Break
- Unsanitized User Input
- Security Issue Handling
- Discussion

(15 mins) (30 mins) (45 mins) (30 mins) (45 mins) (15 mins) (30 mins)

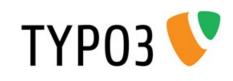

#### Why a tutorial?

- Four times more time than in a talk
- More time for questions and discussion

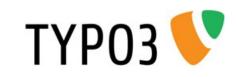

#### Who am I and who are you?

- This tutorial is officially targeted at extension developers.
- How many extensions have you written?
- How many vulnerability types do you know and understand?
  - 1 to 4
  - 5 to 10

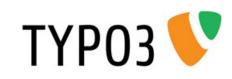

#### The TYPO3 Security Team

- On T3DD08 in Elmshorn (incomplete)
- Often happy about secure software, but sometimes...

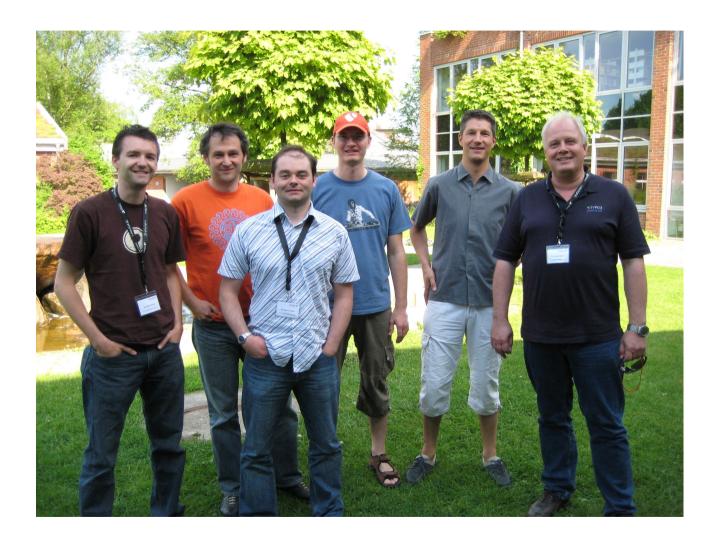

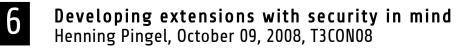

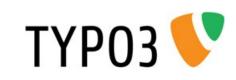

#### ... unhappy about insecure extensions

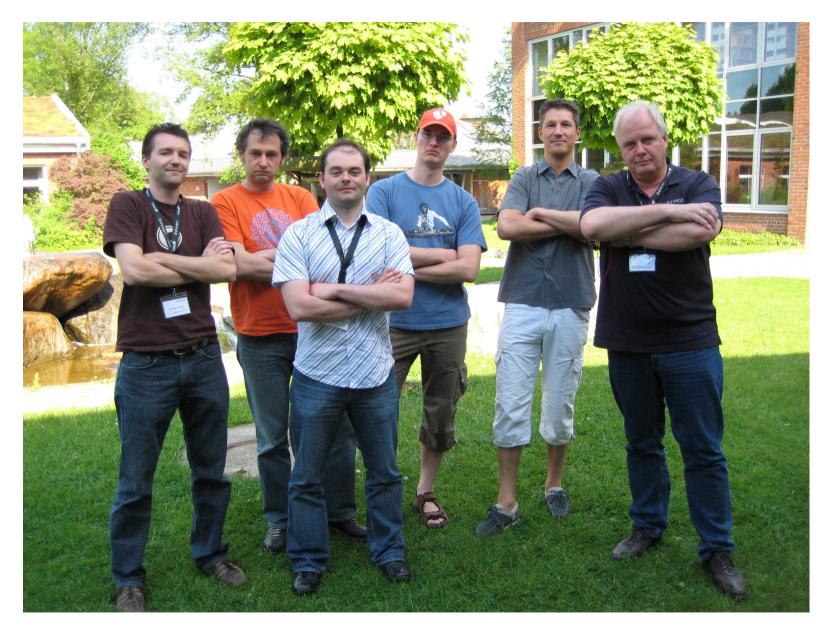

**Developing extensions with security in mind** Henning Pingel, October 09, 2008, T3CON08

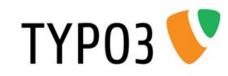

#### Security Bulletins in 2008 (so far)

TYP03-20080924-2, TYP03-20080924-1, TYP03-20080919-1, TYP03-20080916-1, TYP03-20080701-4, TYP03-20080701-3, TYP03-20080701-2, TYP03-20080701-1, TYP03-20080619-1, TYP03-20080611-1, TYP03-20080527-2, TYP03-20080527-1, TYP03-20080515-2, TYP03-20080515-1, TYP03-20080513-4, TYP03-20080513-3, TYP03-20080513-2, TYP03-20080513-1, TYP03-20080505-2, TYP03-20080505-1, TYP03-20080416-2, TYP03-20080416-1

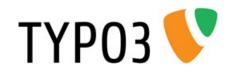

#### Dangers of URI Tampering

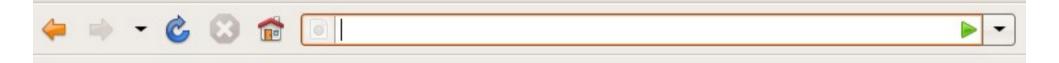

- There are infinite possibilities to fill the URI bar of the web browser.
- "Try everything you want and see what happens."

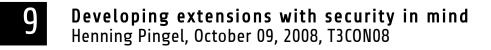

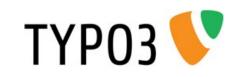

#### Information Disclosure

- through certain files of content-type
  - text/plain or
  - text/html
- through PHP script files
  - directly executable PHP includes or
  - forgotten debug scripts

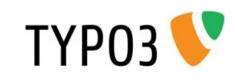

#### TYPO3 Extensions...

- ... often consist of a large number of files.
- Those files can contain different "flavours" of information.
- Not all files within an extension are addressed at the same group of people.
- Metaphorically speaking, an extension can be a box of...

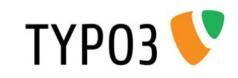

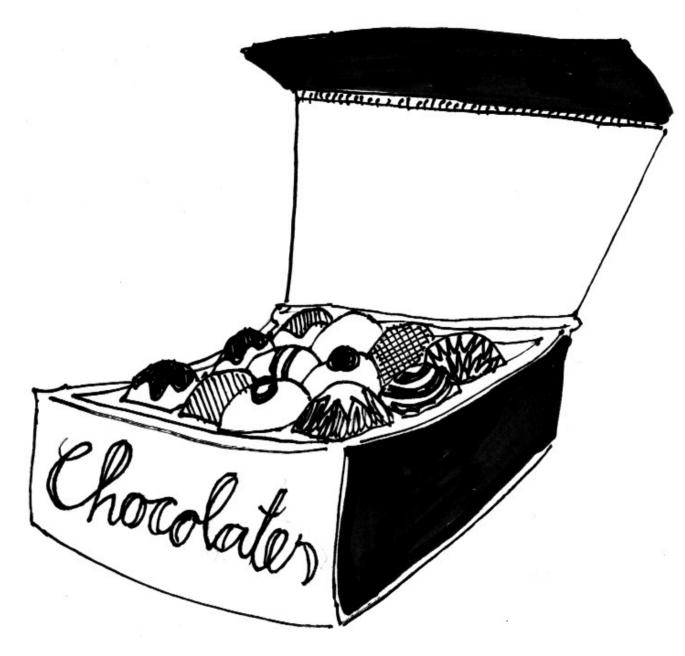

**Developing extensions with security in mind** Henning Pingel, October 09, 2008, T3CON08

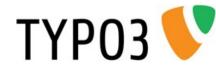

#### Target Groups of Files in Extensions

- Images, CSS and HTML-Templates are there to be served to the frontend, to the whole world.
- Some images may only be there to be displayed in a backend module.
- SXW-Files, readme files, trace files are addresses to the administrator.
- Artefacts: files uploaded by accident (\*.bak files, project files, subversion files)

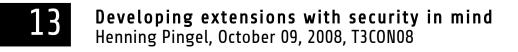

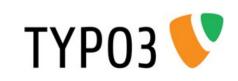

#### Possible Impact

- All extension's files are accessible via HTTP on a TYP03 default installation. (.htaccess protection is beyond the scope of this tutorial.)
- File structure is publicly available on Extension Repository (TER). But this is not the problem!
- Impact: Information Disclosure may be possible through Forced browsing and File location guessing.
- Is there a real life metaphor for these terms?

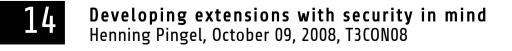

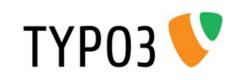

#### The Fresh Milk Metaphor

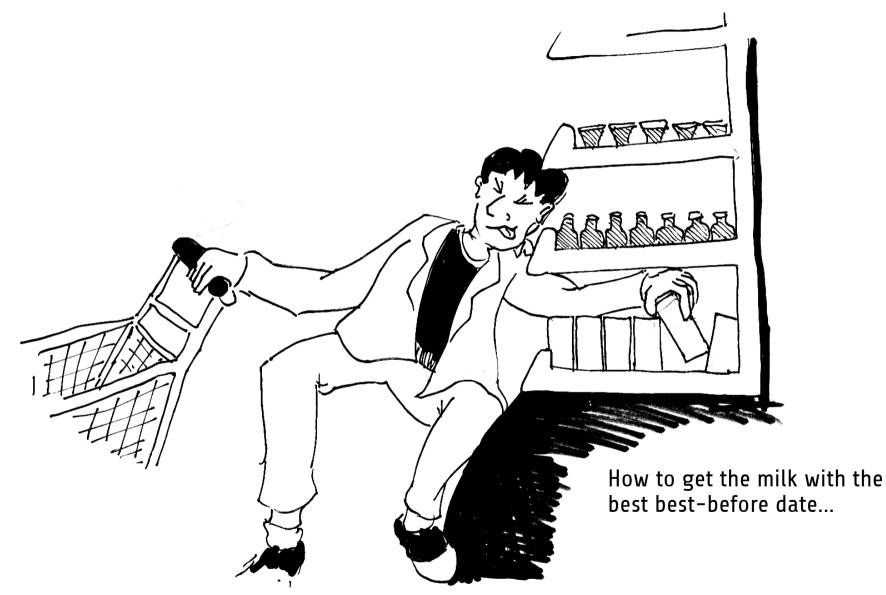

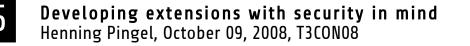

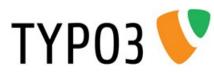

#### Harmless Example

tt\_news Changelog File: A piece of information...

- ...that is available from any T3 site using tt\_news (via Forced browsing)
- ...that is of no interest for the ordinary visitor of a web site.
- ...that contains information about which version of an extension is used.

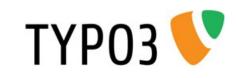

#### Example for Information Disclosure

Extension w4x\_backup [Demo]

- Bulletin was published in June 2007
- Version 0.9.1 and below are vulnerable
- Version 0.9.2 contains security fixes
- Details: Bulletin TYP03-20070612-1
- Impact: In worst case, download of backup archive (containing db and file backup)
- Log file (with static filename and path) contains file name of backup archive

**Developing extensions with security in mind** Henning Pingel, October 09, 2008, T3CON08

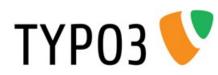

I use this real life example with the kind permission of the extension's author. Thank you!

#### **Best Practice**

If your extension really needs to generate a file to store data (like traces, logs, configuration settings), avoid Information Disclosure by avoiding content-types text/plain or text/html. Put it into a dynamically generated PHP script with a .php file extension and also avoid guessable file names.

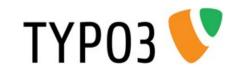

#### Directly Executable PHP Scripts and Includes

- Visible PHP/MySQL error messages
- Are TYP03's mechanisms of authentication, user privilege checks and permission checks respected before their code get's executed?

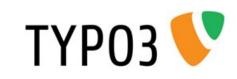

#### Example

- Extension ftpbrowser (similar to quixplorer)
- Bulletin was released in July 2007
- Version 0.1.2 and below are vulnerable
- Version 0.1.3 contains security fixes
- Bulletin TYP03-20070709-1

I use this real life example with the kind permission of the extension's author. Thank you!

- Impact: Incorrect Authentication allows file upload if **register\_globals** is activated in php.ini.
- You may analyse the code yourself in DIY phase.

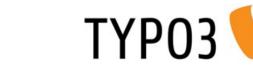

# How to prevent script execution outside of TYPO3 context?

- Best case: All PHP code is wrapped in a class, class is not instantiated in file, nothing can happen.
- die() if some elemental TYPO3 constant doesn't exist (Example, or search TYPO3 core code for more examples)
- Backend modules: \$BE\_USER->modAccess(\$MCONF,1);

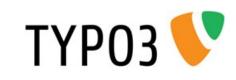

#### Embedding 3<sup>rd</sup> Party Tools in TYPO3 Extensions

- Everything already said also applies to 3<sup>rd</sup> party tools.
- Additional problems:
  - Different authentication concepts (Example: Folder based authentication contra file based authentication.
  - Different architecture: Direct access to Superglobals
  - Different user types / session management
  - Keep up with upstream security announcements
- Example cases: phpmailer, mysqldumper, phpmyadmin

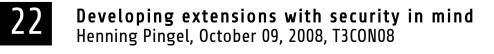

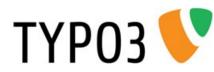

## URI-Tampering: A Small Dilemma?

- TYPO3 V4 Extension architecture is "like it is", but it is the same situation for many currently popular web application.
- An extension developer can still prevent all vulnerabilities through careful design.
- Site administrators may put rules into a .htaccess file that prevent access to files via HTTP.
- FLOW3 / TYPO3 V5 have a different architecture.

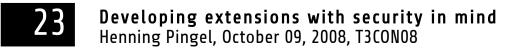

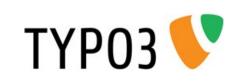

#### Questions?

24 Developing extensions with security in mind Henning Pingel, October 09, 2008, T3CON08

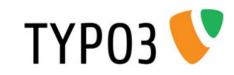

#### Demystifying HTTP Requests

How important is knowledge about HTTP?

Every web server is a HTTP server...

Understanding HTTP basics as the key to web application security

## Demystifying HTTP means demystifying the web browser

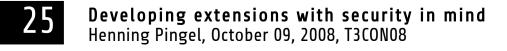

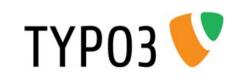

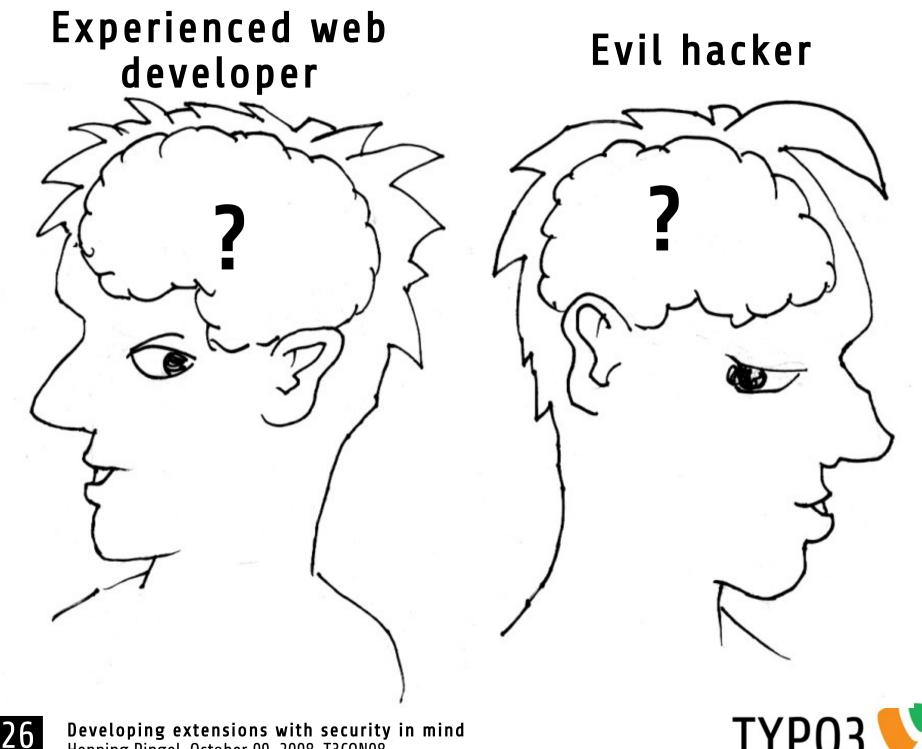

**Developing extensions with security in mind** Henning Pingel, October 09, 2008, T3CON08

TYP03 

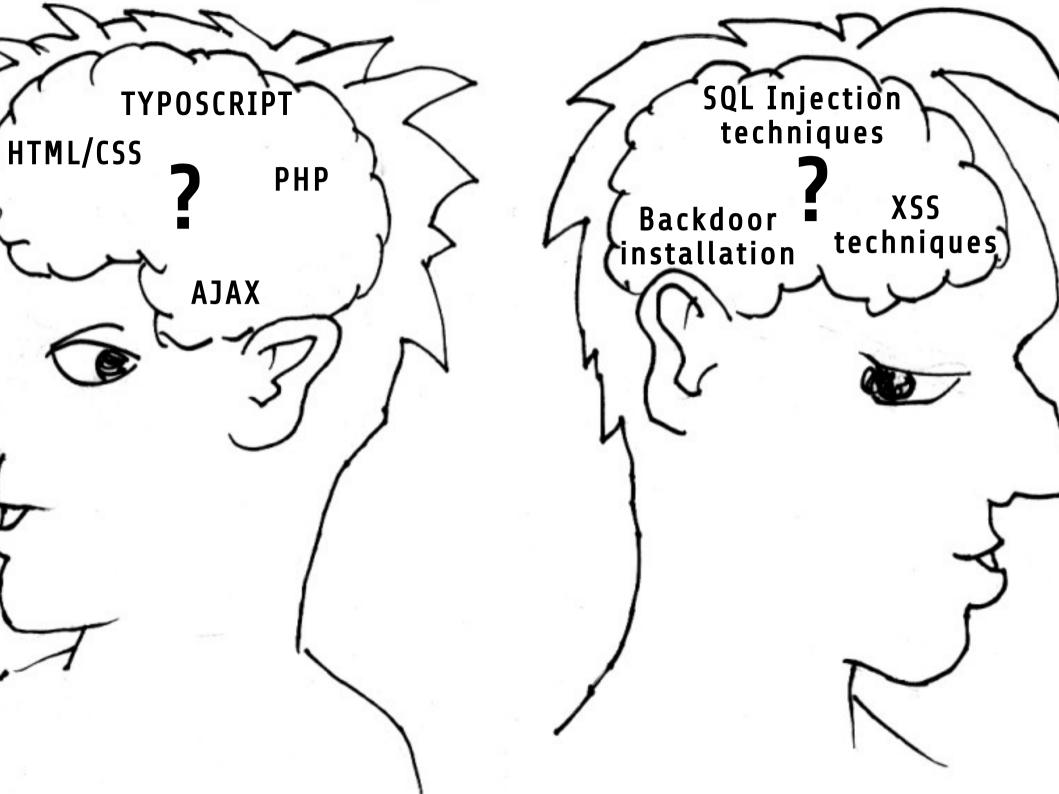

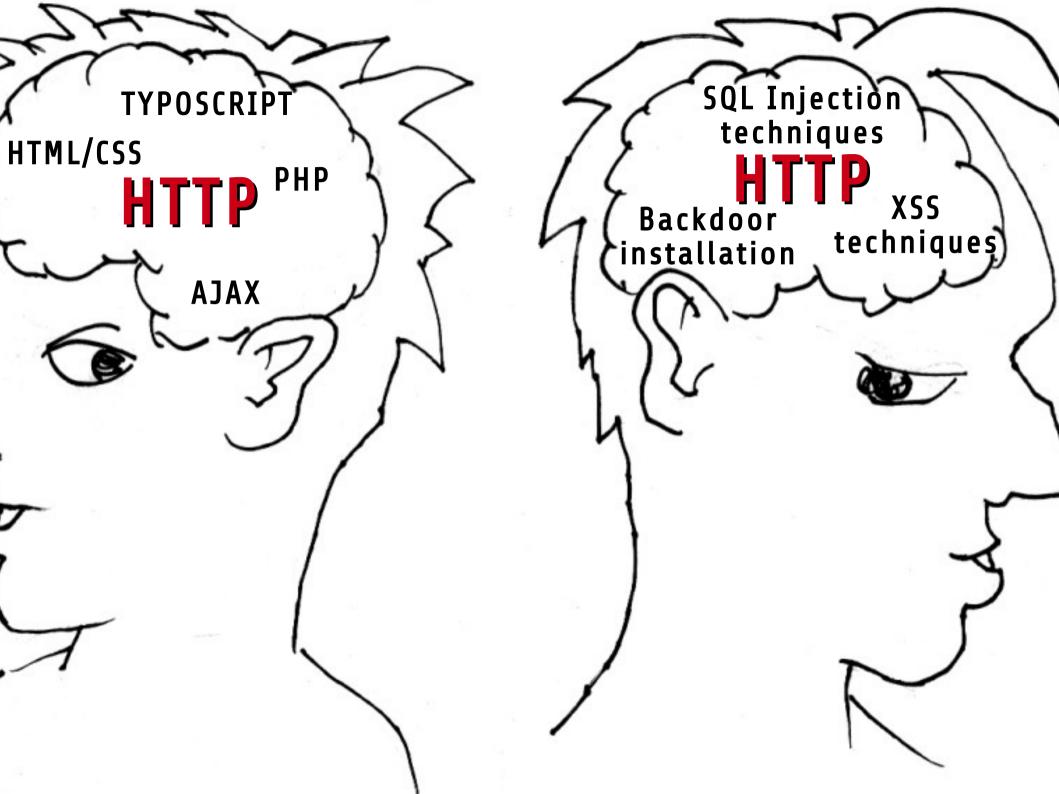

#### The Christmas Wish-list Metaphor

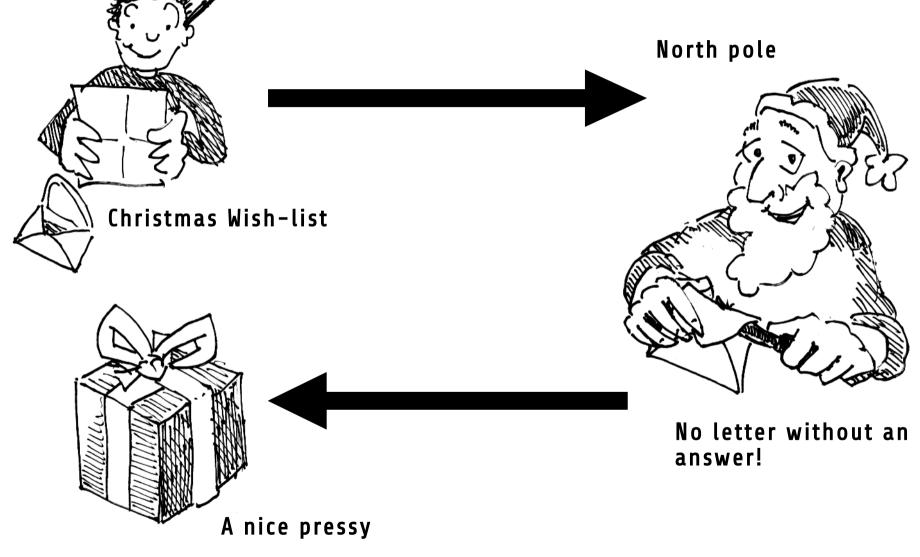

**Developing extensions with security in mind** Henning Pingel, October 09, 2008, T3CON08

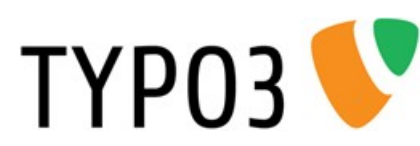

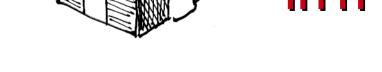

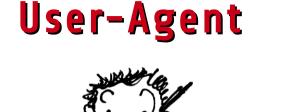

#### Web server

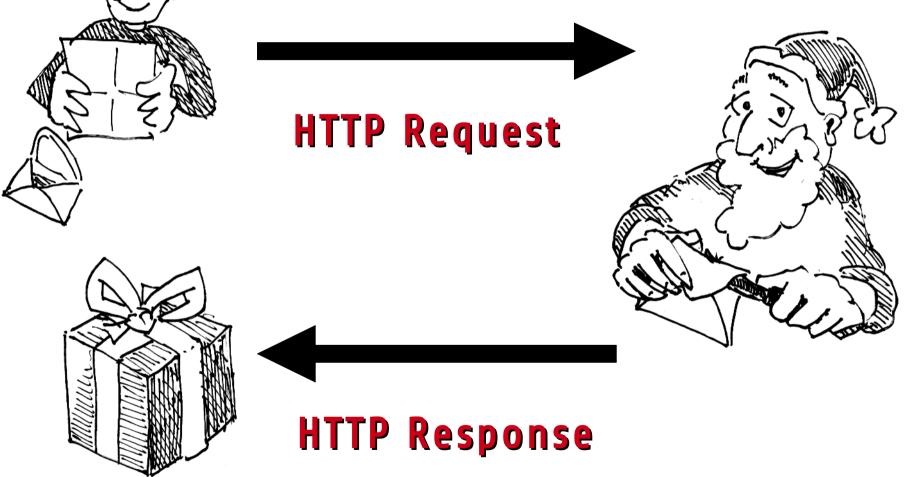

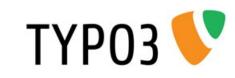

## Talking to a Web Server

- Common HTTP request types
  - GET
  - POST
- Differences between GET and POST?

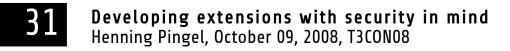

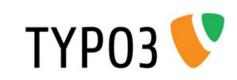

## A Short (but valid) GET Request

GET /go/dummy-4.2.2/ HTTP/1.1∉ Host: localhost€

Contains information:

- Request type (GET)
- Absolute path of URI (/go/dummy-4.2.2/)
- Protocol version (HTTP/1.1)
- Network location (Host: localhost)

Important: End of request header is marked by double CRLF (#).

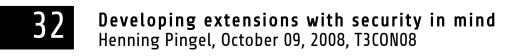

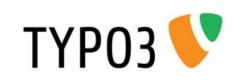

## The Most Basic POST Request

```
POST /go/dummy-4.2.2/index.php?id=1&no_cache=1 HTTP/1.1↓
Host: localhost↓
Content-Type: application/x-www-form-urlencoded↓
Content-Length: 70↓
↓
user=henning&pass=ddd&submit=Login&logintype=login&pid=2
&redirect_url=↓
```

# Content-Length must exactly match the postvar string length.

```
Alternative Content-Type "multipart/formdata" is being ignored here.
```

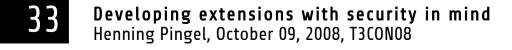

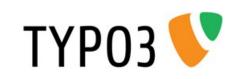

### Further Common Request Fields

- User-Agent
- Referer
- Cookie

**Caution**: These values can be freely defined by the "instance" that creates the HTTP request.

User-Agent: Mozilla/5.0 (X11; U; Linux i686; de; rv:1.9.0.3) Gecko/2008092510 Ubuntu/8.04 (hardy) Firefox/3.0.3♥ Referer: http://localhost/go/dummy-4.2.2/index.php? id=1&no\_cache=1♥ Cookie: fe\_typo\_user=4c29c2fc83285e658569921fa91cf46e; be\_typo\_user=e83066ebd9a71f2f13e0c17990d3cc2e; PHPSESSID=cb689e18617bdc9ec5cbd77dd8992451♥

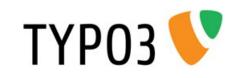

## **HTTP Tools for Firefox**

- Extensions for monitoring requests
  - FireBug (output looks nice, but is often not complete)
  - LiveHTTPHeaders (output looks not very nice, but Is reliable)
- For other browsers:
  - MSIE: HTTPWatch
  - Safari/Webkit: Built-in Web Inspector

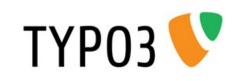

#### Hand Crafting a HTTP Request Using Ancient Technologies

- Why using telnet?
  - Easy way to communicate via TCP
  - Available on every platform
  - Plain text usage
  - Can't get any simpler
- Alternative on Windows: PuTTy

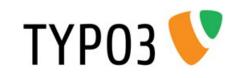

#### Examples

Demo

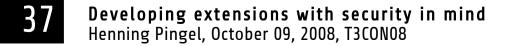

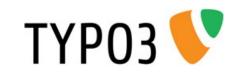

# DIY Phase

- The USB stick data contains a PDF with short instructions.
- Alternatives:
  - Analyse the source code of extension ftpbrowser
    - Learn about register\_globals if you are not familiar
    - Find the PHP include script which contains the security holes
  - Craft HTTP requests yourself using telnet (or PuTTY)
    - Task 1: Install LiveHTTPHeaders and use it to copy request data.
    - Task 2: Create a simple valid GET request (no "Bad request" response)
    - Task 3: Create a simple valid POST request

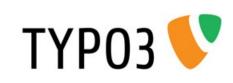

## **On Windows: Use PuTTy**

| 🞇 PuTTY Configuration                                                             |                                                                                                    | ×                     |  |
|-----------------------------------------------------------------------------------|----------------------------------------------------------------------------------------------------|-----------------------|--|
| Category:                                                                         |                                                                                                    |                       |  |
| <ul> <li>Session</li> <li>Terminal</li> <li>Window</li> <li>Connection</li> </ul> | Basic options for your PuTTY session                                                                                 |                       |  |
|                                                                                   | Host <u>N</u> ame (or IP address)                                                                                    | Port                  |  |
|                                                                                   | localhost                                                                                                    | 80                    |  |
|                                                                                   | Protocol:                                                                                                    | <u>О s</u> sн         |  |
|                                                                                   | Load, save or delete a stored session<br>Sav <u>e</u> d Sessions<br>http testing<br>Default Settings<br>http testing | Load<br>Sa <u>v</u> e |  |
|                                                                                   |                                                                                                    | Delete                |  |
|                                                                                   | Close <u>w</u> indow on exit:<br>Always • Never Only on clean exit                                                   |                       |  |
| About                                                                             | <u>Open</u>                                                                                                    | <u>C</u> ancel        |  |

- Putty.exe is on the USB stick, just start it
- Download: http://www.chiark.greenend.org.uk/~sgtatham/putty/download.html

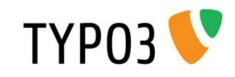

#### Grab a Coffee!

#### We will continue with the tutorial at 11:45.

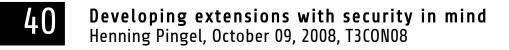

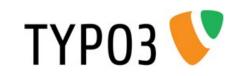

# What Did We Learn?

- HTTP server has no way to enforce specific user agent.
- No way to hide sensitive data by GET or POST (besides HTTPS).
- There is no intimacy between the web browser and the web server. Nothing we can't to ourselves.

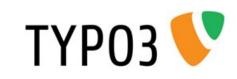

#### Impact of Unsanitized User Input

What is user input?

#### Now we know: Nearly the complete HTTP request can be seen as user input

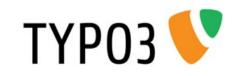

# PHP Superglobals

- \$\_GET
- \$\_POST
- \$\_REQUEST (configurable mixture)
- \$\_FILE
- \$\_COOKIE
- \$\_SERVER

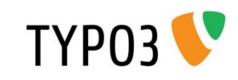

## The Evolution of Superglobals

| Extension         | tslib_pibase::piVars (selection with prefix) |                   |                 | t2lib_div::gotIndoEpv() |
|-------------------|----------------------------------------------|-------------------|-----------------|-------------------------|
| <b>TYPO3 Core</b> | t3lib_div::_POST()                           | t3lib_div::_GET() | t3lib_div::GP() | t3lib_div::getIndpEnv() |
| PHP               | \$_POST                                      | \$_GET            | \$_REQUEST      | \$_SERVER               |

#### All values on t3-level are unescaped! No matter how the PHP setting magic\_quotes is configured.

#### We have to validate and escape them.

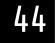

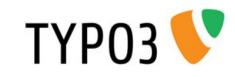

# Methods of Validation

- Cut out line breaks (where not acceptable)
- String length checks (too long?)
- Type checks (intval())
- Regex based checks
- htmlspecialchars()
- mysqlrealescapestring() / fullQuoteStr()
- Checks agains lists (whitelist/blacklist)
- Check array's for unexpected cuckoo's eggs (values + Keys - in case of dynamic key generation)

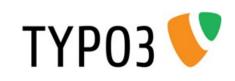

## Sanitization on TYPOSCRIPT Level

- Sanitization of user supplied content
  - when rendered into HTML page via getText
  - when used in SQL queries using **CONTENT** object
- stdWrap offers
  - htmlSpecialChars
  - intval
  - removeBadHTML

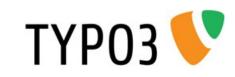

## **Vulnerability** Types

#### ...that are created by unsanitized user input

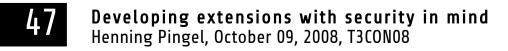

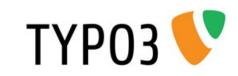

# SQL Injections

- Prerequisite: Unsanitized user input is used inside of an SQL query string
- Sanitization methods:
  - mysqlrealescapestring() for strings
  - Intval() for integer values (commonly id's)
  - If possible, check if integer value is in an invalid range (for example negative integer values)
- Impact: "Single line catastrophe"

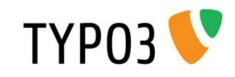

## Code Execution / Remote or Local File Execution

- Prerequisite: Unsanitized user input is used
  - inside of an exec() or an eval() statement or similar.
  - Inside of an include() or require() statement.
- Sanitization methods:
  - Don't do this: I can't imagine a situation where this has to be done.
  - White lists of allowed commands
- Impact: "Single line catastrophe"

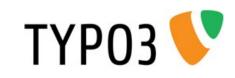

# Path Traversal ("../../")

- Prerequisite: Unsanitized user input is used to create the path to a file in the file system.
- Sanitization methods: Check path.
- Impact: Access to arbitrary files and file content

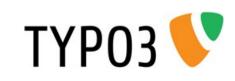

# Cross Site Scripting (XSS)

- Prerequisite: Unsanitized user input is inserted into the HTML page
- Sanitization methods:
  - htmlspecialchars()
  - RemoveXSS (introduced to core with TYPO3 4.2)
  - BBCode
  - If possible, check if integer value is in an invalid range (for example negative integer values)
- Impact: Cookie theft / Session hijacking possible, other dangerous stuff

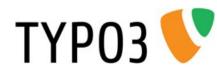

# **Open Redirects**

- Prerequisite: Unsanitized user input of type "URI" is used inside of a generated HTTP response header.
- Example: header('Location: ' . \$uri); or a similar way of redirection (meta tag)
- Sanitization methods:
  - Check URI against user definable white list
- Impact: Inexperienced user can be "hijacked" to a different web site.

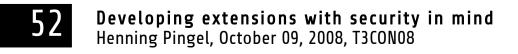

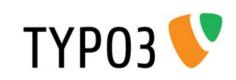

# **CRLF Injection**

- Prerequisite: Unsanitized user input is used to generate a dynamic HTTP response header.
- Sanitization methods:
  - Check values against user definable white list
  - Prevent double Linefeeds (Newer PHP versions do that already in function header())
- Impact: Various. Forcing user actions that the user is not aware of.

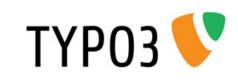

#### Check Reliability of Sanitization Methods by Tests

How? Let's discuss.

#### Visit the tutorial of Oliver Klee to learn more about unit testing.

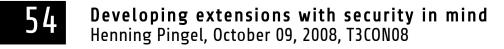

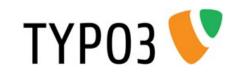

## Security Incident Handling

- Contact us: security@typo3.org
- Case 1: You have found an issue in your own extension.
- Case 2: You have found an issue in somebody elses extension.
- TYPO3 Security Team policy

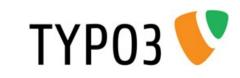

### Thank You!

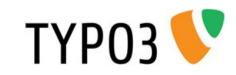